## **Special Text Effects User's Guide**

Welcome to the **Special Text Effects for Windows** online *User's Guide*. The guide has been broken down into the following sections for your convenience. Each section is stored in a Microsoft Write file. Clicking any of the buttons below starts Write and opens the appropriate section.

Once you've opened a section, you can review its contents or print it for easy reference. Consult your Windows manual if you need help operating Write. When you're finished reviewing a section, close or minimize the Write application to return to this screen.

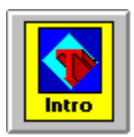

## **Introductory Material**

**Includes:** Title page, Copyrights and Trademarks, Preface, When You Need Help.

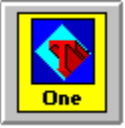

## **Chapter 1: Getting Started**

**Includes:** Introduction, Setting Up the Program, What Next?

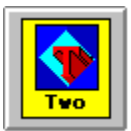

## **Chapter 2: A Tour of Special TextEffects**

**Includes:** Basic Text Entry, Changing the Shape, Rotation, Shadows and Backgrounds, Color, Inserting Special Characters, Saving Your **Special TextEffects** Image, Exporting to Other Applications, Samples, Winding Up

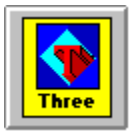

**Chapter 3: Reference Includes:** Text Entry, Preview Window, Desktop Buttons, Tools

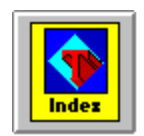

**Index**